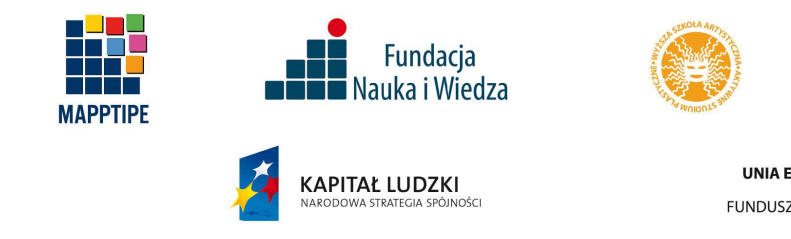

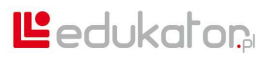

**UNIA EUROPEJSKA** EUROPEJSKI<br>EUROPEJSKI<br>FUNDUSZ SPOŁECZNY

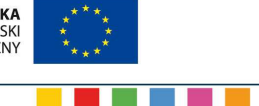

Strona | 1

# **INSTRUKCJA STOSOWANIA PRODUKTU FINALNEGO**

zrealizowanego w ramach projektu współfinansowanego przez Unię Europejską w ramach Europejskiego Funduszu Społecznego

# MAPPTIPE Innowacyjne narzędzie do tworzenia multimedialnych materiałów edukacyjnych

Nazwa projektodawcy Fundacja Nauka i Wiedza

Tytuł projektu:

Numer umowy UDA.POKL.03.03.04-00-108/10-00

<u> El Barro de la Ba</u>

# **Wprowadzenie**

 $\overline{a}$ 

Produkt finalny, będący efektem projektu MAPPTIPE, składa się z dwóch integralnych części:

- Strona | 2 1. **Programu "Nauczanie metodą multimediów"**, rozumianego jako opis sposobów i metod wykorzystania internetowego narzędzia MAPTTIPE przez nauczycieli w procesie nauczania przedmiotów: matematyka, fizyka, chemia, biologia, informatyka, przedsiębiorczość oraz w nauczaniu przedmiotów humanistycznych, jak również przez uczniów w procesie samokształcenia i uzupełniania wiedzy, w myśl realizacji metody ., learning by doing".
	- a. Sposoby dystrybucji Programu
		- i. Program został dostarczony w formie książkowej wszystkim nauczycielom, którzy wzięli udział w etapie testowania merytorycznego produktu, a także przedstawicielom szkół, które gościły przedstawicieli projektu demonstrujących produkt finalny i możliwości jego stosowania w procesach dydaktycznych.
		- ii. Dla wszystkich pozostałych zainteresowanych został udostępniony w internecie, w postaci pliku PDF, pod adresem http://pliki.edukator.pl/rekrutacja/Mapptipe\_PROGRAM.pdf<sup>1</sup>
	- 2. **Narz**ę**dzia MAPPTIPE** Multimedialnej Aplikacji do Tworzenia Internetowych Publikacji Edukacyjnych, czyli osadzonego w środowisku internetowym edytora prezentacji i innych publikacji elektronicznych. MAPPTIPE jest zintegrowana z zewnętrzną bazą zasobów edukacyjnych (w tej chwili jest to portal www.edukator.pl), a także z systemem zarządzania, moderacji i publikacji prac w niej stworzonych.

Projektodawcy wstępnie myśleli o stworzeniu dużej bazy multimedialnych publikacji edukacyjnych, jednakże ostatecznie zdecydowano się na dostarczenie społeczności nauczycielskiej i uczniowskiej edytora, dzięki któremu będą one mogły same aktywnie tworzyć własne multimedia i publikować je online. Jest to w pełni zgodne z nowoczesnymi trendami Web 2.0, gdzie to właśnie użytkownicy tworzą treści (zwane z angielska contentem), a deweloperzy dostarczają im tylko odpowiednie narzędzia.

Zasadniczym elementom produktu finalnego towarzyszą opcjonalne produkty pośrednie, których zadaniem było wsparcie zrozumienia i ułatwienie stosowania MAPPTIPE:

- seria szkoleń e-learningowych realizowanych w internecie
- seria przykładowych prezentacji / publikacji multimedialnych pokazujących możliwości edytora

<sup>&</sup>lt;sup>1</sup> Materiał został udostępniony w wysokiej jakości drukarskiej, stąd rozmiar pliku: ok. 226 MB.

## **Program "Nauczanie metodą multimediów"**

Program ten jest zbiorem podstawowych sugestii metodycznych i dydaktycznych, ułatwiających stosowanie MAPPTIPE w praktyce szkolnej.

### Strona | 3

Nie jest to program nauczania, a więc nie wymaga systemowego wprowadzenia i reorganizacji pracy szkoły.

Streszczając pokrótce zagadnienia programu:

- program podejmuje próbę zdefiniowania multimediów w ogóle, a także stara się wskazać ich rolę i znaczenie dla współczesnej edukacji
- omawia nowoczesne trendy edukacyjne takie jak uczenie się przez działanie<sup>2</sup>, czy edutainment, a więc połącznie nauki z zabawą i zabawy z nauką
- omawia miejsce multimediów w specyfice polskiej szkoły
- wyjaśnia, czym jest MAPPTIPE
- proponuje modele zastosowań MAPPTIPE w nauczaniu i wspieraniu nauczania przedmiotów matematyczno – przyrodniczych, ekonomicznych, informatycznych, a także humanistycznych
- odnosi się do użycia MAPPTIPE w metodzie gimnazjalnych projektów i samokształceniu

Zastosowanie programu w rzeczywistości zależy od doświadczenia nauczycielek i nauczycieli: dla niektórych będzie on wprowadzeniem w nieco odmienną perspektywę edukacyjną, dla innych tylko uzupełnieniem ich własnych, niejednokrotnie bardzo bogatych doświadczeń multimedialnych.

Uczniowie mogą, choć nie muszą zapoznawać się z programem, aby w pełni korzystać z edytora MAPPTIPE i towarzyszącego mu systemu publikacji prac.

 $2^2$  Z ang. learning by doing.

# **Aplikacja MAPPTIPE**

MAPPTIPE jest powszechnie dostępna przez internet. W chwili obecnej jest publikowana na portalu www.edukator.pl, który jest własnością beneficjenta i który stanowi jeden z

Strona | 4 największych niekomercyjnych serwisów edukacyjnych w Polsce. Wszystkie jego zasoby są udostępniane bezpłatnie, również do użytku w prezentacjach i publikacjach tworzonych w aplikacji MAPPTIPE.

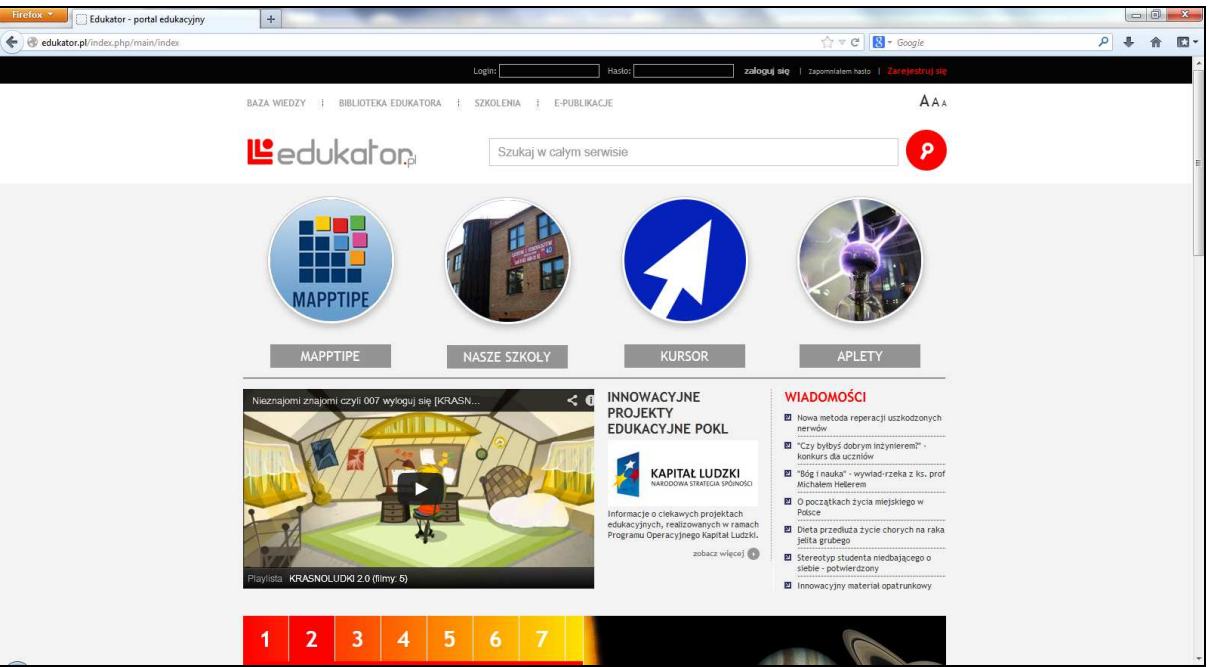

Rysunek 1. Strona główna portalu edukator.pl

### **System rejestracji i uprawnienia u**ż**ytkowników**

MAPPTIPE jest dostępna wyłącznie dla użytkowników zarejestrowanych i zalogowanych w portalu edukator.pl. Jest to jedyne wymaganie formalne ze strony aplikacji i systemu, podyktowane tym, że adresatami materiałów tworzonych w MAPPTIPE są głównie dzieci i młodzież. Publikacje tworzone w MAPPTIPE muszą więc charakteryzować się wysoką jakością merytoryczną oraz muszą być wolne od treści nielegalnych. Stąd niemożność tworzenia publikacji przez osoby zupełnie anonimowe, a także wprowadzony kilkustopniowy system moderacji (oceny) prac.

W przyszłości, jeśli nastąpi przeniesienie MAPPTIPE do innych systemów, zalecane są podobne procedury oceny jakości i bezpieczeństwa materiałów.

Osoba rejestrująca się w systemie może wybrać jedną z 4 form rejestracji:

- uczeń
- nauczyciel
- rodzic
- inny

W przypadku dwóch pierwszych form wymagane jest podanie loginu, hasło, adresu email i wskazania szkoły, w której się pracuje, lub do której się uczęszcza. W przypadku dwóch

ostatnich form, wymagane jest tylko podanie loginu, hasła, adresu email i wskazania grupy zawodowej. Nie jest wymagane podawanie żadnych danych osobowych.<sup>3</sup> Po zalogowaniu się do portalu użytkownikowi zostaje wyświetlony panel zarządzania publikacjami.

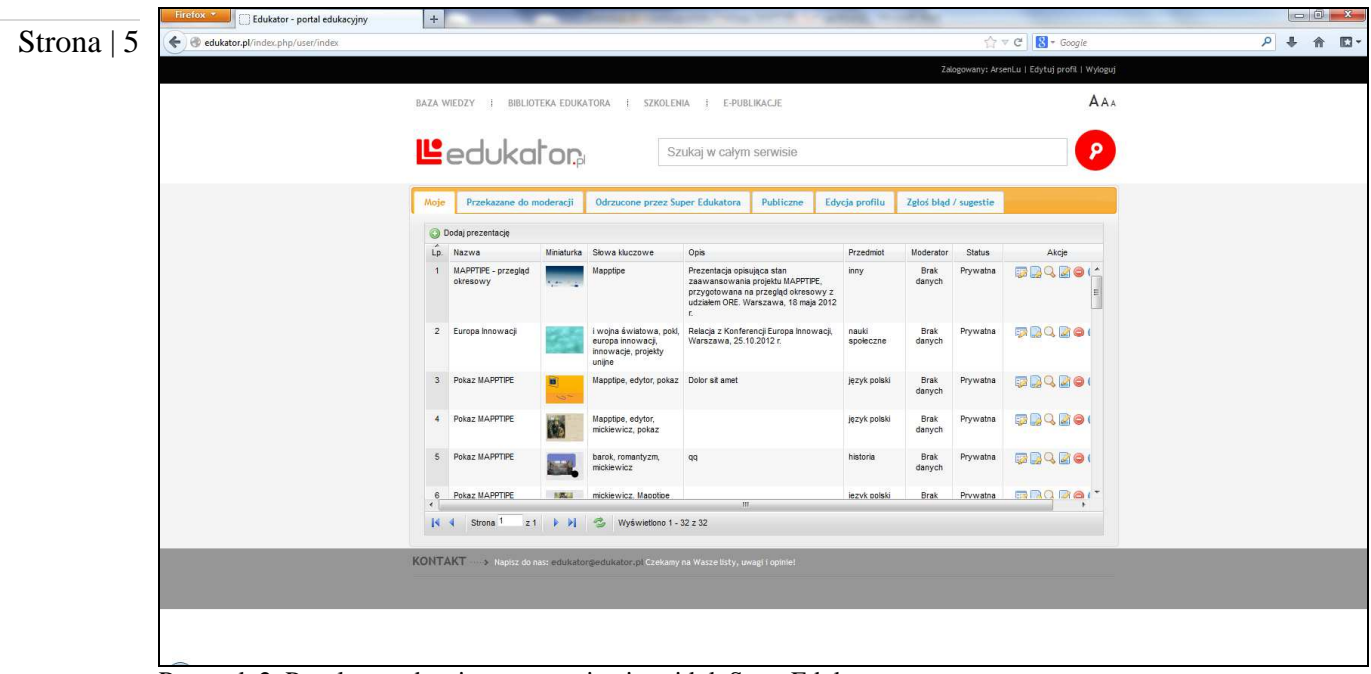

Rysunek 2. Panel zarządzania prezentacjami - widok SuperEdukatora

 $\overline{a}$ 

Panel ten jest różny dla różnych użytkowników, w zależności od nadanych uprawnień:

- każda osoba zarejestrowana w portalu może tworzyć publikacje, ma wtedy dostęp tylko do swoich dzieł
- niektóre osoby uzyskują status Edukatora (przeważnie są to nauczycielki i nauczyciele); osoby te mają prawo tworzenia, ale i oceniania publikacji ze swojej dziedziny (jeśli ktoś uczy np. fizyki, będzie otrzymywał informacje o nowych prezentacjach z fizyki, które należy ocenić); Edukatorzy mają również wgląd (bez możliwości edycji) w prace swoich uczennic i uczniów, jeśli zgłoszą grupę uczniowską do systemu<sup>4</sup>, nawet wówczas, gdy prace te nie mają jeszcze statusu publicznego
- w wyjątkowych przypadkach nadawany jest status SuperEdukatora; jest on zarezerwowany dla zaufanych nauczycielek i nauczycieli, a także dla administratorów systemu; oprócz uprawnień zwykłych i edukatorskich SuperEdukatorzy mają prawo cofnięcia prezentacji, która została pozytywnie oceniona przez Edukatorów.

<sup>&</sup>lt;sup>3</sup> Wyjątkiem była grupa osób, które zostały uczestnikami projektu. Ze względu na wymagania EFS konieczne było zebranie danych osobowych w bazie PEFS, której administratorem jest Ministerstwo Rozwoju Regionalnego, jako Instytucja Zarządzająca projektami unijnymi.

<sup>4</sup> Na etapie testowania grupy uczniowskie były przypisywane do nauczycieli przez administratorów systemu.

## **Praca z MAPPTIPE**

Z panelu zarządzania można uruchomić edytor prezentacji MAPPTIPE. Jest on rozbudowanym edytorem ze specjalnymi funkcjami edukacyjnymi (edytory wzorów, równań, cząstek chemicznych).

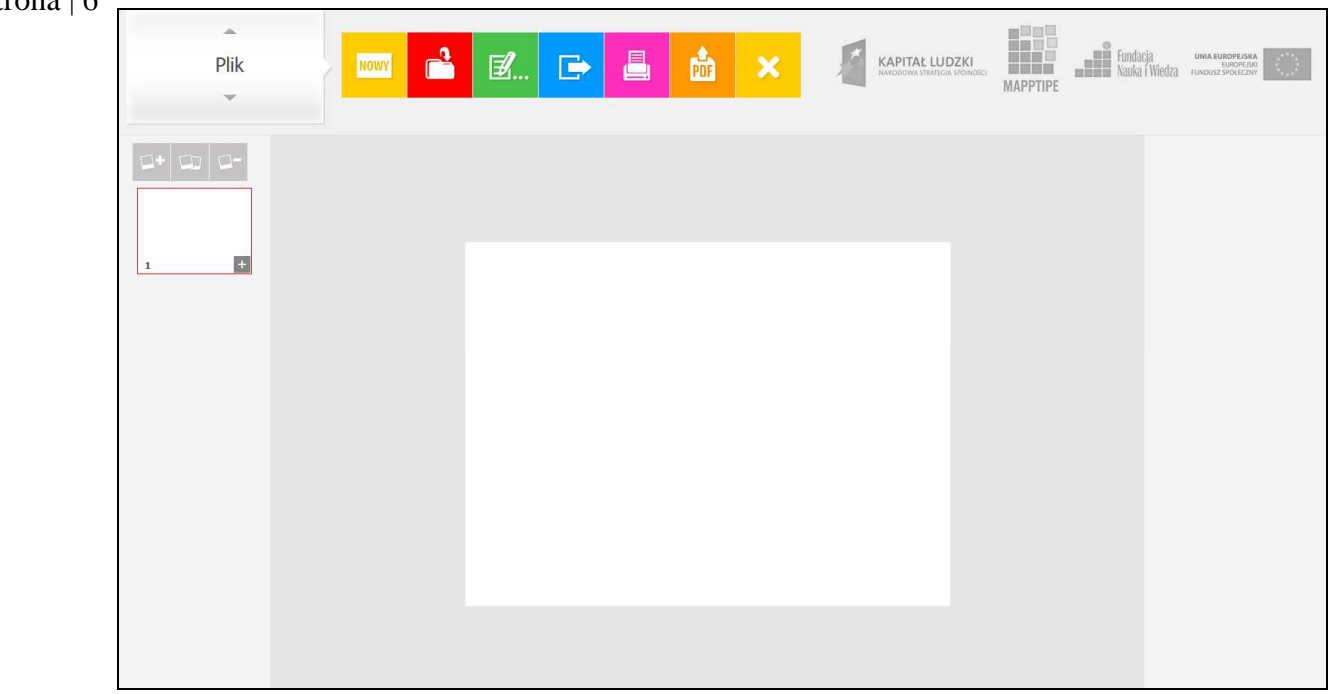

Rysunek 3. Aplikacja MAPPTIPE

Edytor jest intuicyjny, jednak w celu jak największego ułatwienia w posługiwaniu się nim wszystkie jego funkcje zostały szczegółowo omówione w specjalnym multimedialnym videoszkoleniu – "MAPPTIPE krok po kroku". Jest ono dostępne dla zarejestrowanych użytkowników portalu w sekcji http://edukator.pl/szkolenia. Dostęp do niego wymaga zalogowania się do serwisu szkoleń.

MAPPTIPE pozwala na budowanie publikacji składających się ze slajdów, jak popularny PowerPoint, czy Google Presentations. Do każdego ze slajdów można dodać różne elementy: teksty, grafiki, kształty, zdjęcia, filmy video, nagrania audio (tło muzyczne, narracja), wzory i równania (w tym równania chemiczne), a także wizualizacje cząstek chemicznych 2D i 3D. Po utworzeniu prezentacji, z panelu zarządzania można ją przesłać do moderacji. Do tego momentu można ją wielokrotnie otwierać i edytować. Po przesłaniu do moderacji autor prezentacji nie może jej już edytować, chyba że zostanie mu ona zwrócona przez Edukatora do poprawy. Edukator decyduje, czy prezentacja może zostać upubliczniona. Prezentacja publiczna również nie może już być edytowana przez autora, chyba że na jego prośbę zostanie wycofana przez SuperEdukatora lub administratora systemu.

#### Strona | 6

Publiczne prezentacje są w tej chwili dostęp pod adresem

http://edukator.pl/index.php/user/presSearch. Można je przeglądać wg różnych kryteriów, a także oceniać, czy dodawać do listy ulubionych materiałów.

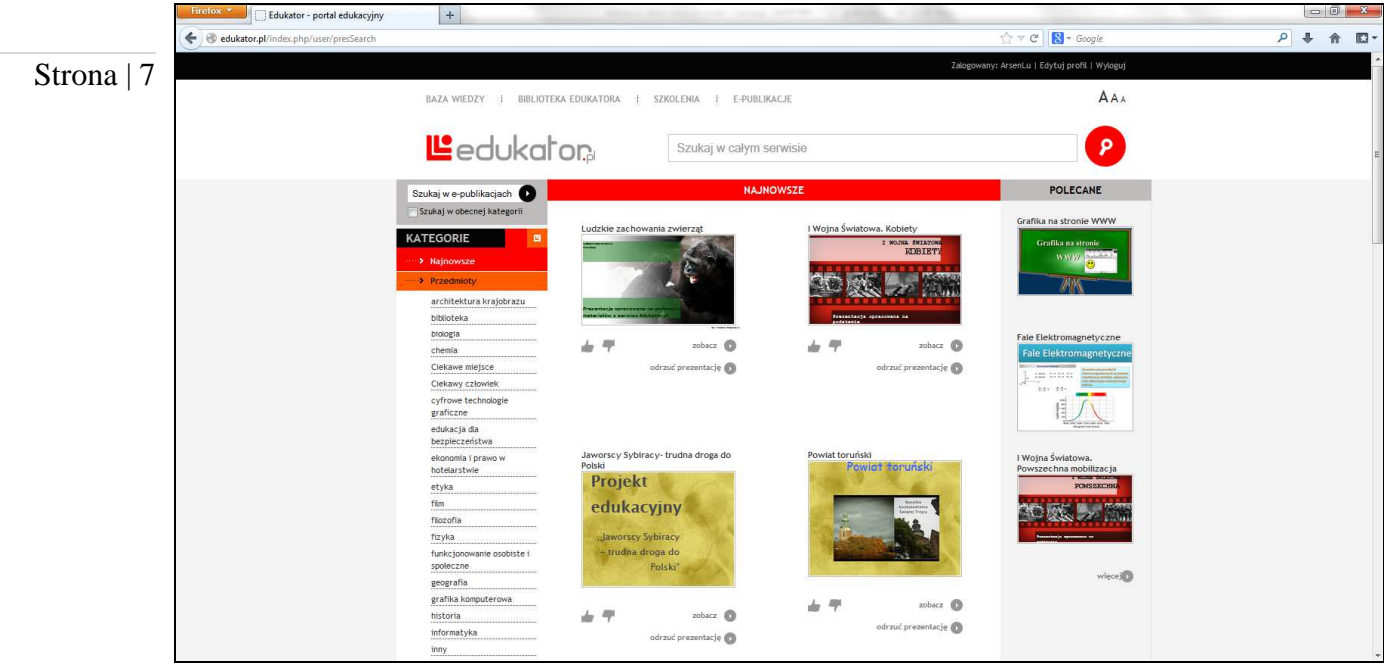

Rysunek 4. Przeglądanie publicznych prezentacji

Oprócz publikacji w internecie (online) można również wyeksportować prezentację w postaci struktury plików i zapisać ją offline, aby móc ją obejrzeć również na komputerach niemających dostępu do internetu.

# **Produkt po**ś**redni: szkolenia e-learningowe**

Na potrzeby projektu przygotowano zestaw nieobligatoryjnych szkoleń internetowych. Są one dostępne dla zalogowanych użytkowników portalu edukator.pl pod adresem http://edukator.pl/szkolenia. Wszystkie zostały przygotowane zgodnie ze standardem SCORM, co umożliwia ich osadzenie we wszystkich systemach zarządzania szkoleniami, które są zgodne z tym standardem<sup>5</sup>. Jest to niezwykle istotne z punktu widzenia ewentualnych przyszłych migracji tych szkoleń poza portal edukator.pl.

Zgodnie z założeniami przygotowano 16 szkoleń, w tym wspomniane wyżej videoszkolenie będące multimedialną instrukcją obsługi edytora MAPPTIPE. Lista szkoleń obejmuje:

- "MAPPTIPE krok po kroku" (multimedialny przewodnik/instrukcja video omawiająca wszystkie funkcje MAPPTIPE)
- "Multimedia moda czy kierunek rozwojowy. Szkolenie metodyczne dla nauczycieli biorących udział w projekcie MAPPTIPE."
- "Prawo autorskie"

 $\overline{a}$ 

• "Dźwięk – pozyskiwanie i prawa autorskie"

<sup>&</sup>lt;sup>5</sup> W tej chwili prawie wszystkie najważniejsze systemy LMS (zarówno komercyjne, jak i opensource'owe) są zgodne ze standardem SCORM.

- "Dźwięk sprzęt i miejsce"
- "Dźwięk edycja podstawowa"
- "Dźwięk edycja zaawansowana"
- "Fotografie pozyskiwanie i prawa autorskie"
- "Fotografie sprzet"

### Strona | 8

- "Fotografie edycja podstawowa"
- "Fotografie podstawy edycji zaawansowanej"
- "Wideo pozyskiwanie i prawo autorskie"
- "Wideo sprzęt filmujący"
- $\bullet$  "Wideo edycja podstawowa"
- "Wideo podstawy edycji zaawansowanej"
- "Na tropie treści"
- "Tworzenie i pozyskiwanie materiałów edukacyjnych"

## **Produkt po**ś**redni: przykładowe prezentacje / publikacje multimedialne**

W celu unaocznienia użytkownikom możliwości MAPPTIPE, zgodnie z założeniami projektu, przygotowano 38 przykładowych prezentacji po 6 z 6 kluczowych dziedzin, a także 2 o tematyce równościowej. Lista przykładowych prezentacji obejmuje:

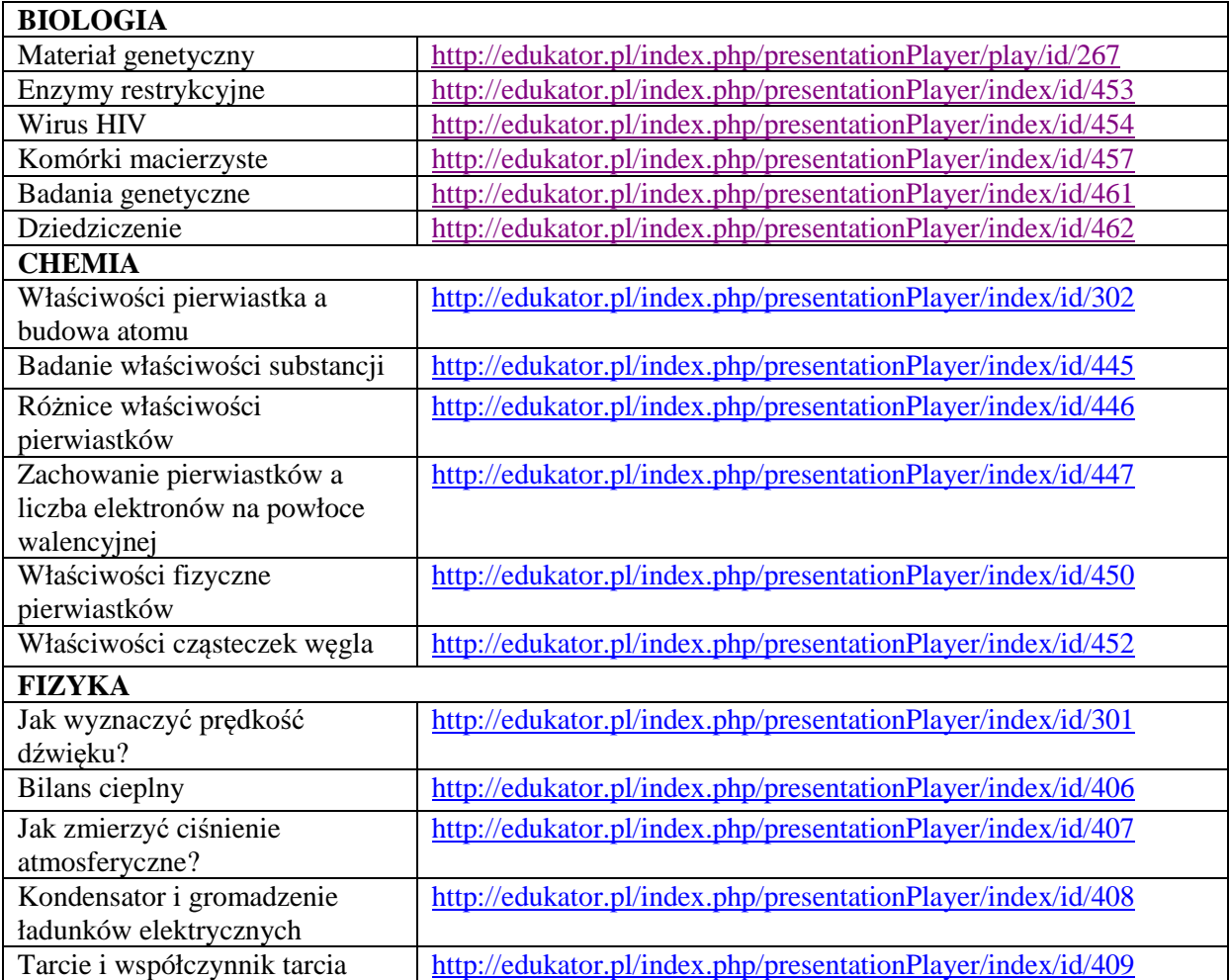

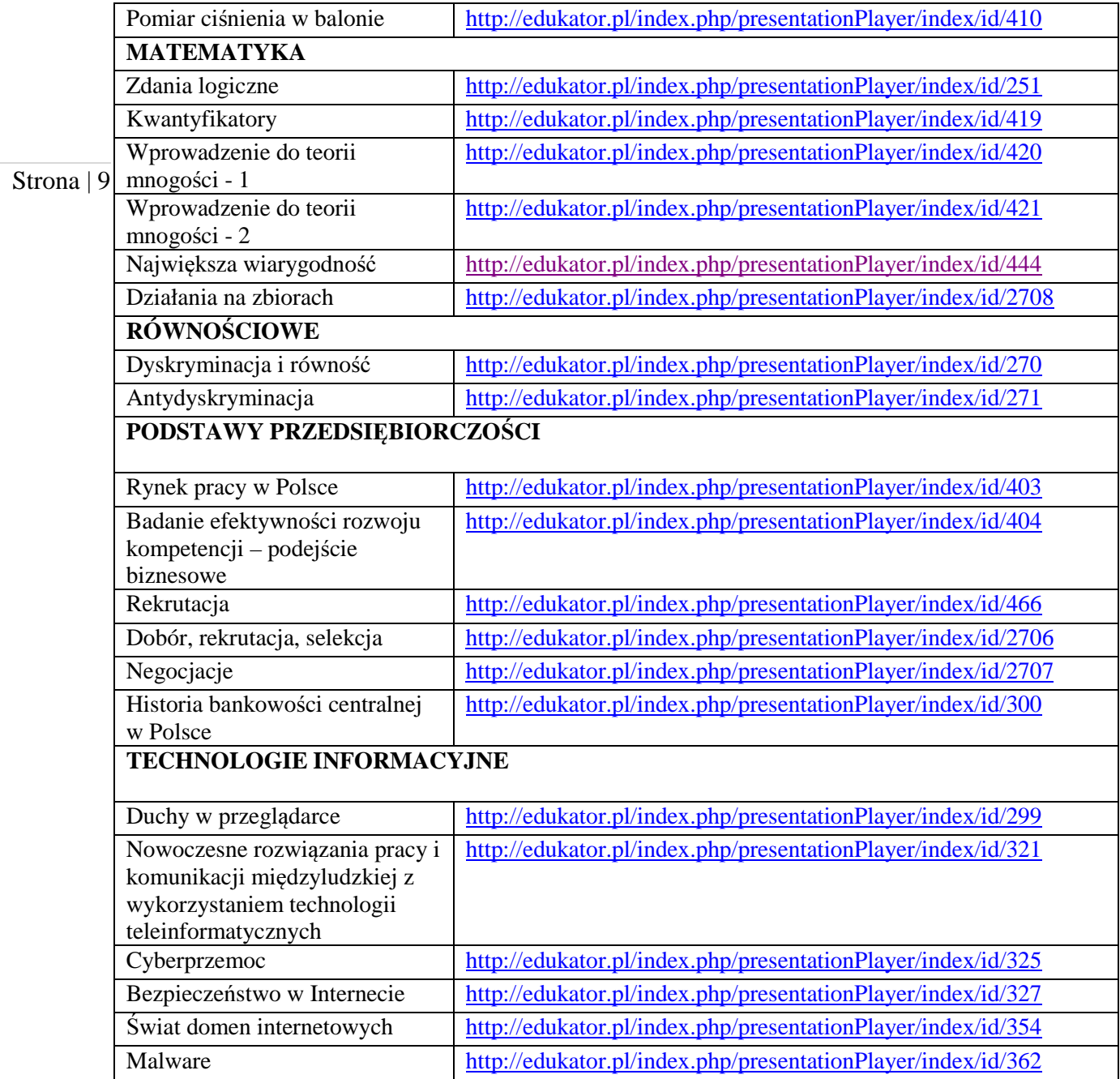